# **ViewFoundSet**

Apr 07, 2024 05:33

## **Supported Clients**

SmartClient WebClient NGClient

## **Constants Summary**

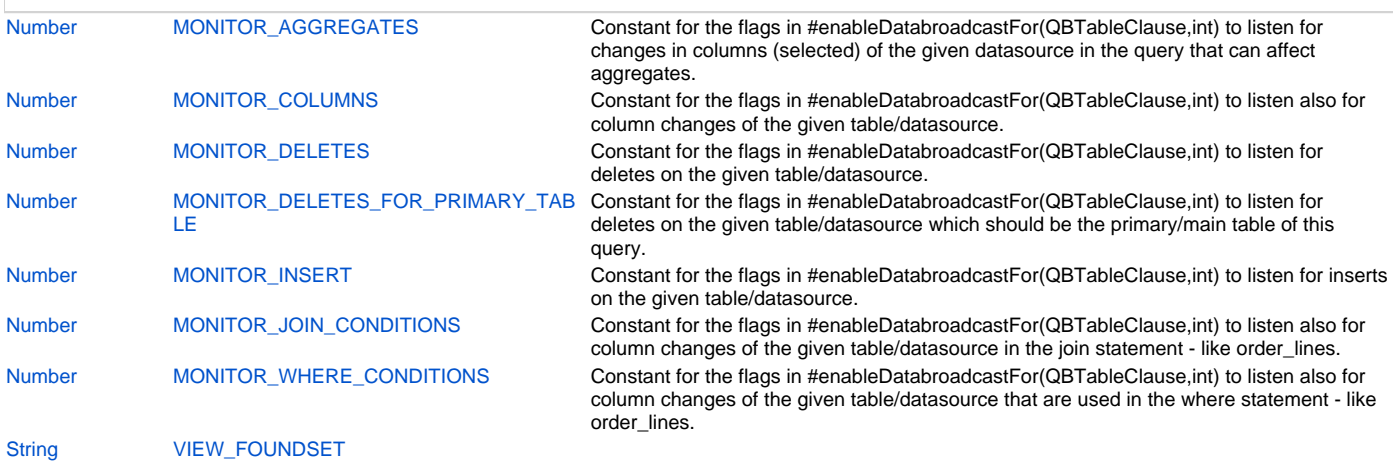

## **Property Summary**

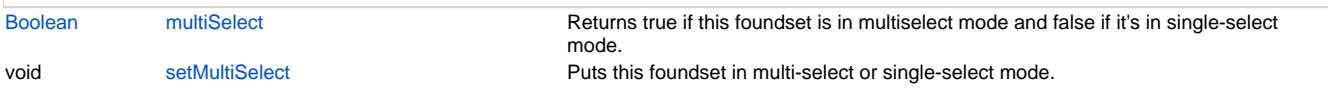

## **Methods Summary**

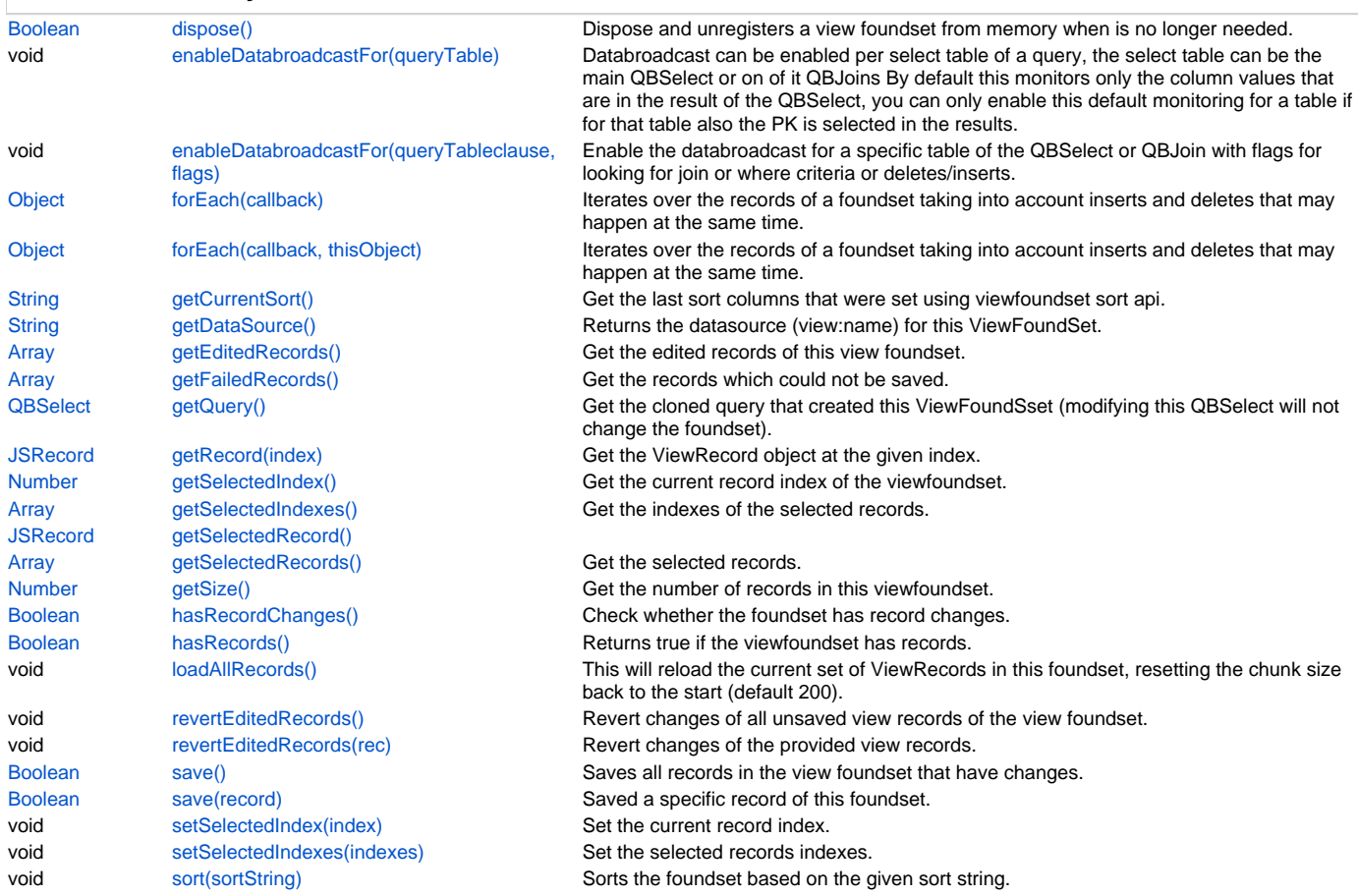

void [sort\(recordComparisonFunction\)](#page-10-1) Sorts the foundset based on the given record comparator function. [JSRecordMarkers](https://wiki.servoy.com/display/DOCS/JSRecordMarkers) [validate\(record\)](#page-10-2) Validates the given record, it runs first the method that is attached to the entity event "onValidate". [JSRecordMarkers](https://wiki.servoy.com/display/DOCS/JSRecordMarkers) [validate\(record, customObject\)](#page-11-0) Validates the given record, it runs first the method that is attached to the entity event

## **Constants Details**

## <span id="page-1-0"></span>**MONITOR\_AGGREGATES**

Constant for the flags in #enableDatabroadcastFor(QBTableClause,int) to listen for changes in columns (selected) of the given datasource in the query that can affect aggregates. This means that when there are deletes, inserts or updates on columns selected from that datasource, a full re-query will happen to refresh the aggregates.

"onValidate".

IMPORTANT: in general, this flag should be set on (possible multiple) datasources from the query that have group by on their columns, and the columns don't contain the pk, or that have the actual aggregates on their columns (because all those could influence the value of aggregates).

For example (ignoring the fact that in a real-life situation these fields might not change), a view foundset based on this query:

SELECT orders.customerid, orders.orderdate, SUM(order\_details.unitprice) FROM orders LEFT OUTER JOIN order\_details ON orders.orderid = order\_details.orderid GROUP BY orders.customerid, orders.orderdate ORDER BY orders.customerid asc, orders.orderdate desc

will want to enable databroadcast flag MONITOR\_AGGREGATES on both "orders" (because if "orderdate" or "customerid" - that are used in GROUP BY - change/are corrected on a row, that row could move from one group to the other, affecting the SUM(order\_details.unitprice) for the groups involved) and "order\_details" (because if "unitprice" changes/is corrected, the aggregate will be affected).

But if the above query would also select the orders.odersid (and also group by that) then the orders row that you select for that sum will always be unique and only #MONITOR\_COLUMNS has to be used for those - if needed.

#### **Returns**

**[Number](https://wiki.servoy.com/display/DOCS/Number)** 

#### **Supported Clients**

SmartClient,WebClient,NGClient

#### **Sample**

#### <span id="page-1-1"></span>**MONITOR\_COLUMNS**

Constant for the flags in #enableDatabroadcastFor(QBTableClause,int) to listen also for column changes of the given table/datasource. This is used by default if you just use enableDatabroadcastFor() without flags. If you use the one with the flags you need to give this one if you just want to listen to column changes that are in the result for a given datasource and pk.

This constants needs to have the pk's selected for the given datasource (should be in the results).

### **Returns**

**[Number](https://wiki.servoy.com/display/DOCS/Number)** 

#### **Supported Clients**

SmartClient,WebClient,NGClient

**Sample**

## <span id="page-1-2"></span>**MONITOR\_DELETES**

Constant for the flags in #enableDatabroadcastFor(QBTableClause,int) to listen for deletes on the given table/datasource. This will always result in a full query to detect changes whenever an delete on that table happens.

#### **Returns**

**[Number](https://wiki.servoy.com/display/DOCS/Number)** 

#### **Supported Clients**

SmartClient,WebClient,NGClient

#### <span id="page-1-3"></span>**Sample**

Constant for the flags in #enableDatabroadcastFor(QBTableClause,int) to listen for deletes on the given table/datasource which should be the primary/main table of this query. If a delete comes in for this table, then we will only remove the records from the ViewFoundSet that do have this primary key in its value. So no need to do a full query. So this will only work if the query shows order\_lines for the order\_lines table, not for the products table that is joined to get the product\_name. Only 1 of the 2 monitors for deletes should be registered for a table/datasource.

This constants needs to have the pk's selected for the given datasource (should be in the results)

### **Returns**

[Number](https://wiki.servoy.com/display/DOCS/Number)

#### **Supported Clients**

SmartClient,WebClient,NGClient

#### **Sample**

#### <span id="page-2-0"></span>**MONITOR\_INSERT**

Constant for the flags in #enableDatabroadcastFor(QBTableClause,int) to listen for inserts on the given table/datasource. This will always result in a full query to detect changes whenever an insert on that table happens.

#### **Returns**

[Number](https://wiki.servoy.com/display/DOCS/Number)

### **Supported Clients**

SmartClient,WebClient,NGClient

**Sample**

## <span id="page-2-1"></span>**MONITOR\_JOIN\_CONDITIONS**

Constant for the flags in #enableDatabroadcastFor(QBTableClause,int) to listen also for column changes of the given table/datasource in the join statement - like order\_lines.productid that has a join to orders and is displaying the productname. If a change in such a join condition (like order\_lines.productid in the sample above) is seen then the query will be fired again to detect changes.

#### **Returns**

**[Number](https://wiki.servoy.com/display/DOCS/Number)** 

**Supported Clients**

SmartClient,WebClient,NGClient

**Sample**

## <span id="page-2-2"></span>**MONITOR\_WHERE\_CONDITIONS**

Constant for the flags in #enableDatabroadcastFor(QBTableClause,int) to listen also for column changes of the given table/datasource that are used in the where statement - like order\_lines.unit\_price > 100. If a change is seen on that datasource on such a column used in the where a full query will be fired again to detect changes.

#### **Returns**

[Number](https://wiki.servoy.com/display/DOCS/Number)

**Supported Clients**

SmartClient,WebClient,NGClient

**Sample**

<span id="page-2-3"></span>**VIEW\_FOUNDSET**

**Returns**

**[String](https://wiki.servoy.com/display/DOCS/String)** 

**Supported Clients**

SmartClient,WebClient,NGClient **Sample**

## **Property Details**

## <span id="page-3-0"></span>**multiSelect**

Returns true if this foundset is in multiselect mode and false if it's in single-select mode.

#### **Returns**

[Boolean](https://wiki.servoy.com/display/DOCS/Boolean) true if this foundset is in multiselect mode and false if it's in single-select mode.

#### **Supported Clients**

SmartClient,WebClient,NGClient

## **Sample**

## <span id="page-3-1"></span>**setMultiSelect**

Puts this foundset in multi-select or single-select mode. If this foundset is shown in a form, this call can be ignored as the form decides the foundset's multiselect.

#### **Supported Clients**

SmartClient,WebClient,NGClient

**Sample**

## **Methods Details**

#### <span id="page-3-2"></span>**dispose()**

Dispose and unregisters a view foundset from memory when is no longer needed. Returns whether foundset was disposed.

If linked to visible form or component, view foundset cannot be disposed.

Normally ViewFoundSets are not hold on to by the system, so if you only use this inside a method it will be disposed by itself.

This method is then just helps by also calling clear()

For ViewFoundSets that are also registered by using true as the last argument in the call: databaseMananager. getViewFoundSet(name, query, boolean register)

are hold on to by the system and Forms can use it for there foundset. Calling dispose on those will remove it from the system, so it is not usable anymore in forms.

#### **Returns**

[Boolean](https://wiki.servoy.com/display/DOCS/Boolean) boolean foundset was disposed

## **Supported Clients**

SmartClient,WebClient,NGClient

#### **Sample**

vfs.dispose();

#### <span id="page-3-3"></span>**enableDatabroadcastFor(queryTable)**

Databroadcast can be enabled per select table of a query, the select table can be the main QBSelect or on of it QBJoins

By default this monitors only the column values that are in the result of the QBSelect, you can only enable this default monitoring for a table if for that table also the PK is selected in the results.

you can use #enableDatabroadcastFor(QBTableClause,int) to specify what should be monitored more besides pure column values per pk.

Those have impact on performance because for the most part if we see a hit then a full query is done to see if there are changes.

## **Parameters**

[QBTableClause](https://wiki.servoy.com/display/DOCS/QBTableClause) queryTable The QBSelect or QBJoin of a full query where this foundset should listen for data changes.

#### **Supported Clients**

SmartClient,WebClient,NGClient

#### **Sample**

var select = datasources.db.example\_data.order\_details.createSelect(); var join = select.joins.add("db:/example\_data/products"); join.on.add(select.columns.productid.eq(join.columns.productid)); select.result.add(); // add columns of the select or join var vf = databaseManager.getViewFoundSet("myorders",select) vf.enableDatabroadcastFor(select); vf.enableDatabroadcastFor(join);

## <span id="page-4-0"></span>**enableDatabroadcastFor(queryTableclause, flags)**

Enable the databroadcast for a specific table of the QBSelect or QBJoin with flags for looking for join or where criteria or deletes/inserts. These flags can be a performance hit because the query needs to be executed again to see if there are any

changes. For certain flags #MONITOR COLUMNS and #MONITOR DELETES FOR PRIMARY TABLE the pk for that table must be in the results.

#### **Parameters**

[QBTableClause](https://wiki.servoy.com/display/DOCS/QBTableClause) queryTableclause The QBSelect or QBJoin of a full query where this foundset should listen for data changes. [Number](https://wiki.servoy.com/display/DOCS/Number) flags One or more of the ViewFoundSet.XXX flags added to each other.

## **Supported Clients**

SmartClient,WebClient,NGClient

#### **Sample**

```
var select = datasources.db.example_data.order_details.createSelect();
  var join = select.joins.add("db:/example_data/products");
  join.on.add(select.columns.productid.eq(join.columns.productid));
select.result.add(); // add columns of the select or join
 var vf = databaseManager.getViewFoundSet("myorders",select)
  // monitor for the main table the join conditions (orders->product, when product id changes in the orders 
table) and requery the table on insert events, delete directly the record if a pk delete happens.
  vf.enableDatabroadcastFor(select, ViewFoundSet.MONITOR_JOIN_CONDITIONS | ViewFoundSet.MONITOR_INSERT | 
ViewFoundSet.MONITOR_DELETES_FOR_PRIMARY_TABLE);
 vf.enableDatabroadcastFor(join);
```
## <span id="page-4-1"></span>**forEach(callback)**

Iterates over the records of a foundset taking into account inserts and deletes that may happen at the same time.

It will dynamically load all records in the foundset (using Servoy lazy loading mechanism). If callback function returns a non null value the traversal will be stopped and that value is returned. If no value is returned all records of the foundset will be traversed. Foundset modifications( like sort, omit...) cannot be performed in the callback function. If foundset is modified an exception will be thrown. This exception will also happen if a refresh happens because of a rollback call for records on this datasource when iterating.

When an exception is thrown from the callback function, the iteraion over the foundset will be stopped.

### **Parameters**

[Funct](https://wiki.servoy.com/display/DOCS/Function) callb The callback function to be called for each loaded record in the foundset. Can receive three parameters: the record to be processed, the [ion](https://wiki.servoy.com/display/DOCS/Function) ack index of the record in the foundset, and the foundset that is traversed.

**Returns**

[Object](https://wiki.servoy.com/display/DOCS/Object) Object the return value of the callback

#### **Supported Clients**

SmartClient,WebClient,NGClient

#### **Sample**

```
foundset.forEach(function(record,recordIndex,foundset) {
          //handle the record here
  });
```
## <span id="page-4-2"></span>**forEach(callback, thisObject)**

Iterates over the records of a foundset taking into account inserts and deletes that may happen at the same time. It will dynamically load all records in the foundset (using Servoy lazy loading mechanism). If callback function returns a non null value the traversal will be stopped and that value is returned. If no value is returned all records of the foundset will be traversed. Foundset modifications( like sort, omit...) cannot be performed in the callback function. If foundset is modified an exception will be thrown. This exception will also happen if a refresh happens because of a rollback call for records on this datasource when iterating. When an exception is thrown from the callback function, the iteraion over the foundset will be stopped.

### **Parameters**

[Funct](https://wiki.servoy.com/display/DOCS/Function) callba The callback function to be called for each loaded record in the foundset. Can receive three parameters: the record to be processed, the [ion](https://wiki.servoy.com/display/DOCS/Function) ck index of the record in the foundset, and the foundset that is traversed.

[Obje](https://wiki.servoy.com/display/DOCS/Object) thisOb What the this object should be in the callback function (default it is the foundset)

[ct](https://wiki.servoy.com/display/DOCS/Object) **Returns**

[Object](https://wiki.servoy.com/display/DOCS/Object) Object the return value of the callback

## **Supported Clients**

iect

SmartClient,WebClient,NGClient

#### **Sample**

```
foundset.forEach(function(record,recordIndex,foundset) {
          //handle the record here
  });
```
### <span id="page-5-0"></span>**getCurrentSort()**

Get the last sort columns that were set using viewfoundset sort api.s

#### **Returns**

[String](https://wiki.servoy.com/display/DOCS/String) String sort columns

## **Supported Clients**

SmartClient,WebClient,NGClient

## **Sample**

```
//reverse the current sort
//the original sort "companyName asc, companyContact desc"
//the inversed sort "companyName desc, companyContact asc"
var foundsetSort = foundset.getCurrentSort()
var sortColumns = foundsetSort.split(',')
var newFoundsetSort = ''
for(var i=0; i<sortColumns.length; i++)
{
        var currentSort = sortColumns[i]
        var sortType = currentSort.substring(currentSort.length-3)
         if(sortType.equalsIgnoreCase('asc'))
         {
                 newFoundsetSort += currentSort.replace(' asc', ' desc')
 }
         else
         {
                 newFoundsetSort += currentSort.replace(' desc', ' asc')
 }
         if(i != sortColumns.length - 1)
         {
                 newFoundsetSort += ','
 }
}
foundset.sort(newFoundsetSort)
```
## <span id="page-5-1"></span>**getDataSource()**

Returns the datasource (view:name) for this ViewFoundSet.

#### **Returns**

**[String](https://wiki.servoy.com/display/DOCS/String)** 

## **Supported Clients**

SmartClient,WebClient,NGClient

## **Sample**

solutionModel.getForm("x").dataSource = viewFoundSet.getDataSource();

### <span id="page-6-0"></span>**getEditedRecords()**

Get the edited records of this view foundset.

#### **Returns**

[Array](https://wiki.servoy.com/display/DOCS/Array) an array of edited records

## **Supported Clients**

SmartClient,WebClient,NGClient

## **Sample**

```
var editedRecords = foundset.getEditedRecords();
for (var i = 0; i < editedRecords.length; i++)
{
   application.output(editedRecords[i]);
}
```
#### <span id="page-6-1"></span>**getFailedRecords()**

Get the records which could not be saved.

#### **Returns**

[Array](https://wiki.servoy.com/display/DOCS/Array) an array of failed records

**Supported Clients**

SmartClient,WebClient,NGClient

**Sample**

## <span id="page-6-2"></span>**getQuery()**

Get the cloned query that created this ViewFoundSset (modifying this QBSelect will not change the foundset). The ViewFoundSets main query can't be altered after creation; you need to make a new ViewFoundSet for that (it can have the same datasource name).

### **Returns**

[QBSelect](https://wiki.servoy.com/display/DOCS/QBSelect) query.

**Supported Clients**

SmartClient,WebClient,NGClient

## **Sample**

```
var q = foundset.getQuery()
q.where.add(q.columns.x.eq(100))
var newVF = databaseManager.getViewFoundset("name", q);
```
## <span id="page-6-3"></span>**getRecord(index)**

Get the ViewRecord object at the given index. Argument "index" is 1 based (so first record is 1).

#### **Parameters**

[Number](https://wiki.servoy.com/display/DOCS/Number) index record index (1 based).

## **Returns**

[JSRecord](https://wiki.servoy.com/display/DOCS/JSRecord) ViewRecord record.

## **Supported Clients**

SmartClient,WebClient,NGClient

#### **Sample**

```
var record = vfs.getRecord(index);
```
## <span id="page-7-0"></span>**getSelectedIndex()**

Get the current record index of the viewfoundset.

#### **Returns**

[Number](https://wiki.servoy.com/display/DOCS/Number) int current index (1-based)

## **Supported Clients**

SmartClient,WebClient,NGClient

**Sample**

```
//gets the current record index in the current viewfoundset
var current = foundset.getSelectedIndex();
//sets the next record in the viewfoundset
foundset.setSelectedIndex(current+1);
```
## <span id="page-7-1"></span>**getSelectedIndexes()**

```
Get the indexes of the selected records.
When the viewfounset is in multiSelect mode (see property multiSelect), a selection can consist of more than
one index.
```
## **Returns**

[Array](https://wiki.servoy.com/display/DOCS/Array) Array current indexes (1-based) **Supported Clients**

SmartClient,WebClient,NGClient

## **Sample**

```
// modify selection to the first selected item and the following row only
var current = foundset.getSelectedIndexes();
if (current.length > 1)
{
         var newSelection = new Array();
         newSelection[0] = current[0]; // first current selection
         newSelection[1] = current[0] + 1; // and the next row
         foundset.setSelectedIndexes(newSelection);
}
```
## <span id="page-7-2"></span>**getSelectedRecord()**

**Returns**

**[JSRecord](https://wiki.servoy.com/display/DOCS/JSRecord)** 

**Supported Clients**

SmartClient,WebClient,NGClient

**Sample**

## <span id="page-7-3"></span>**getSelectedRecords()**

Get the selected records. When the viewfounset is in multiSelect mode (see property multiSelect), selection can be a more than 1 record.

## **Returns**

[Array](https://wiki.servoy.com/display/DOCS/Array) Array current records.

## **Supported Clients**

SmartClient,WebClient,NGClient

## **Sample**

<span id="page-7-4"></span>var selectedRecords = foundset.getSelectedRecords();

```
Get the number of records in this viewfoundset.
This is the number of records loaded, note that when looping over a foundset, size() may
increase as more records are loaded.
```
## **Returns**

[Number](https://wiki.servoy.com/display/DOCS/Number) int current size.

## **Supported Clients**

SmartClient,WebClient,NGClient

#### **Sample**

```
var nrRecords = vfs.getSize()
// to loop over foundset, recalculate size for each record
for (var i = 1; i \leq 1 foundset.getSize(); i++){
        var rec = vfs.getRecord(i);
}
```
## <span id="page-8-0"></span>**hasRecordChanges()**

Check whether the foundset has record changes.

#### **Returns**

[Boolean](https://wiki.servoy.com/display/DOCS/Boolean) true if the foundset has any edited records, false otherwise **Supported Clients**

SmartClient,WebClient,NGClient

## **Sample**

## <span id="page-8-1"></span>**hasRecords()**

Returns true if the viewfoundset has records.

#### **Returns**

[Boolean](https://wiki.servoy.com/display/DOCS/Boolean) true if the viewfoundset has records. **Supported Clients**

SmartClient,WebClient,NGClient

**Sample**

## <span id="page-8-2"></span>**loadAllRecords()**

This will reload the current set of ViewRecords in this foundset, resetting the chunk size back to the start (default 200). All edited records will be discarded! So this can be seen as a full clean up of this ViewFoundSet.

## **Supported Clients**

## SmartClient,WebClient,NGClient

**Sample**

## <span id="page-8-3"></span>**revertEditedRecords()**

Revert changes of all unsaved view records of the view foundset.

## **Supported Clients**

SmartClient,WebClient,NGClient

**Sample**

## <span id="page-8-4"></span>**revertEditedRecords(rec)**

Revert changes of the provided view records.

## **Parameters**

[Array](https://wiki.servoy.com/display/DOCS/Array) rec an array of view records

## **Supported Clients**

### SmartClient,WebClient,NGClient

## **Sample**

## <span id="page-9-0"></span>**save()**

Saves all records in the view foundset that have changes. You can only save columns from a table if the pks of that table are also selected by the view foundset's query.

### **Returns**

[Boolean](https://wiki.servoy.com/display/DOCS/Boolean) true if the save was successfull, false if not and then the record will hav the exception set.

## **Supported Clients**

SmartClient,WebClient,NGClient

## **Sample**

#### <span id="page-9-1"></span>**save(record)**

Saved a specific record of this foundset.

You can only save columns from a table if also the pk is selected of that table

#### **Parameters**

[JSRecord](https://wiki.servoy.com/display/DOCS/JSRecord) record ;

#### **Returns**

[Boolean](https://wiki.servoy.com/display/DOCS/Boolean) true if the save was successfull, false if not and then the record will hav the exception set.

**Supported Clients**

SmartClient,WebClient,NGClient

## **Sample**

## <span id="page-9-2"></span>**setSelectedIndex(index)**

Set the current record index.

#### **Parameters**

[Number](https://wiki.servoy.com/display/DOCS/Number) index index to set (1-based)

#### **Supported Clients**

SmartClient,WebClient,NGClient

**Sample**

#### <span id="page-9-3"></span>**setSelectedIndexes(indexes)**

Set the selected records indexes.

### **Parameters**

[Array](https://wiki.servoy.com/display/DOCS/Array) indexes An array with indexes to set.

#### **Supported Clients**

SmartClient,WebClient,NGClient

## **Sample**

## <span id="page-9-4"></span>**sort(sortString)**

Sorts the foundset based on the given sort string. Column in sort string must already exist in ViewFoundset.

#### **Parameters**

[String](https://wiki.servoy.com/display/DOCS/String) sortString the specified columns (and sort order)

## **Supported Clients**

SmartClient,WebClient,NGClient

#### **Sample**

```
foundset.sort('columnA desc,columnB asc');
```
#### <span id="page-10-0"></span>**sort(sortString, defer)**

Sorts the foundset based on the given sort string. Column in sort string must already exist in ViewFoundset.

#### **Parameters**

[String](https://wiki.servoy.com/display/DOCS/String) sortStri the specified columns (and sort order)

ng [Boole](https://wiki.servoy.com/display/DOCS/Boolean) defer [an](https://wiki.servoy.com/display/DOCS/Boolean) when true, the "sortString" will be just stored, without performing a query on the database (the actual sorting will be deferred until the next data loading action).

#### **Supported Clients**

SmartClient,WebClient,NGClient

#### **Sample**

foundset.sort('columnA desc,columnB asc');

#### <span id="page-10-1"></span>**sort(recordComparisonFunction)**

Sorts the foundset based on the given record comparator function. Tries to preserve selection based on primary key. If first record is selected or cannot select old record it will select first record after sort. The comparator function is called to compare two records, that are passed as arguments, and it will return -1/0/1 if the first record is less/equal/greater then the second record.

The function based sorting does not work with printing. It is just a temporary in-memory sort.

NOTE: starting with 7.2 release this function doesn't save the data anymore

#### **Parameters**

[Function](https://wiki.servoy.com/display/DOCS/Function) recordComparisonFunction record comparator function

#### **Supported Clients**

SmartClient,WebClient,NGClient

## **Sample**

```
foundset.sort(mySortFunction);
function mySortFunction(r1, r2)
{
       var o = 0;
       if(r1.id < r2.id) {
               o = -1; }
       else if(r1.id > r2.id) {
               o = 1; }
        return o;
}
```
### <span id="page-10-2"></span>**validate(record)**

Validates the given record, it runs first the method that is attached to the entity event "onValidate".

Those methods do get a parameter JSRecordMarkers where the problems can be reported against.

All columns are then also null/empty checked and if they are and the Column is marked as "not null" an error will be

added with the message key "servoy.record.error.null.not.allowed" for that column.

An extra state object can be given that will also be passed around if you want to have more state in the validation objects

(like giving some ui state so the entity methods know where you come from)

It will return a JSRecordMarkers when the record had validation problems

## 12 of 12

#### **Parameters**

[JSRecord](https://wiki.servoy.com/display/DOCS/JSRecord) record ;

### **Returns**

[JSRecordMarkers](https://wiki.servoy.com/display/DOCS/JSRecordMarkers) Returns a JSRecordMarkers if the record has validation problems

#### **Supported Clients**

SmartClient,WebClient,NGClient

**Sample**

#### <span id="page-11-0"></span>**validate(record, customObject)**

Validates the given record, it runs first the method that is attached to the entity event "onValidate". Those methods do get a parameter JSRecordMarkers where the problems can be reported against. All columns are then also null/empty checked and if they are and the Column is marked as "not null" an error will be added with the message key "servoy.record.error.null.not.allowed" for that column.

An extra state object can be given that will also be passed around if you want to have more state in the validation objects

(like giving some ui state so the entity methods know where you come from)

It will return a JSRecordMarkers when the record had validation problems

#### **Parameters**

[JSRecord](https://wiki.servoy.com/display/DOCS/JSRecord) record The ViewRecord to validate [Object](https://wiki.servoy.com/display/DOCS/Object) customObject An extra customObject to give to the validate method.

**Returns**

#### **[JSRecordMarkers](https://wiki.servoy.com/display/DOCS/JSRecordMarkers)**

## **Supported Clients**

SmartClient,WebClient,NGClient

**Sample**